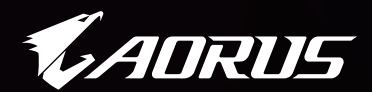

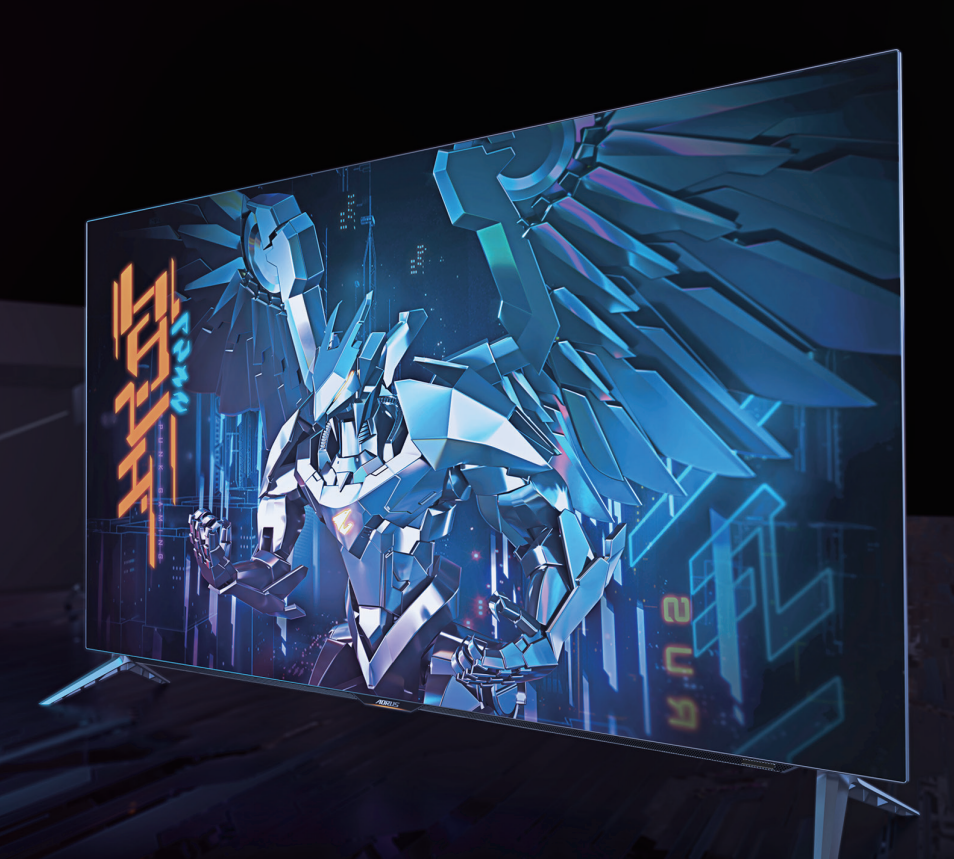

# **ADRUS FO48U**

TACTICAL MONITEUR DE JEU GUIDE D'UTILISATION

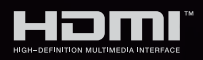

**GIGABYTE™** 

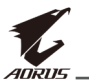

## **Copyright**

© 2021 GIGA-BYTE TECHNOLOGY CO., LTD. Tous droits réservés.

Les marques commerciales mentionnées dans ce manuel sont légalement enregistrées au nom de leurs propriétaires respectifs.

## **Limitation de responsabilité**

Les informations contenues dans ce manuel sont protégées par les lois sur les droits d'auteur et sont la propriété de GIGABYTE.

GIGABYTE se réserve le droit de modifier les spécifications ou les fonctions décrites dans ce manuel sans préavis.

Aucune partie de ce manuel ne peut être reproduite, copiée, traduite, transmise ou publiée sous quelque forme ou par quelque moyen que ce soit sans l'autorisation écrite préalable de GIGABYTE.

- Pour faciliter l'utilisation de ce moniteur, lisez attentivement le Guide de l'utilisateur.
- • Pour plus d'informations, consultez notre site Web : https://www.gigabyte.com

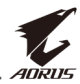

## <span id="page-2-0"></span>**Consignes de sécurité**

Lisez attentivement les Consignes de sécurité suivantes avant d'utiliser le moniteur.

- Utilisez uniquement les accessoires fournis avec le moniteur ou ceux recommandés par le fabricant.
- • Conservez le sac d'emballage en plastique du produit dans un endroit inaccessible aux enfants.
- • Avant de brancher le moniteur sur la prise de courant, assurez-vous que la tension nominale du câble d'alimentation soit compatible avec les spécifications d'alimentation du pays où vous vous trouvez.
- • La fiche du cordon d'alimentation doit être branchée sur une prise de courant correctement câblée et mise à la terre.
- • Ne touchez pas la fiche avec des mains mouillées, vous risqueriez de vous électrocuter.
- Placez le moniteur dans un endroit stable et bien ventilé
- Ne placez pas le moniteur près de sources de chaleur telles que des radiateurs électriques ou la lumière directe du soleil.
- • Les trous ou ouvertures du moniteur sont pour la ventilation. Ne couvrez pas et n'obstruez pas les trous de ventilation avec des objets.
- • N'utilisez pas le moniteur à proximité d'eau, de boissons ou de tous types de liquides. Des liquides peuvent entraîner un choc électrique ou endommager le moniteur.
- Débranchez toujours le moniteur de la prise secteur avant de le nettoyer.
- • Comme la surface de l'écran est facile à rayer, évitez de toucher la surface avec un objet dur ou pointu.
- • Utilisez un chiffon doux et non pelucheux au lieu d'un mouchoir en papier pour essuyer l'écran. Vous pouvez utiliser un nettoyant pour vitres pour nettoyer l'écran si cela est nécessaire. Cependant, ne vaporisez jamais le nettoyant directement sur l'écran.
- • Débranchez le câble d'alimentation si le moniteur ne sera pas utilisé pendant une longue période.
- • N'essayez pas de démonter ou de réparer le moniteur vous-même.
- • Le moniteur utilise une dalle à faible lumière bleue, conformément à la solution matérielle à faible lumière bleue TÜV Rheinland en mode réinitialisation aux valeurs d'usine/paramètres par défaut (luminosité 40 %, contraste : 50 %, CCT : Normal, mode prédéfini : Standard).

<span id="page-3-0"></span>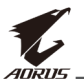

## **Précautions relatives au risque de stabilité**

Le produit peut tomber, causant des blessures graves ou la mort. Pour éviter toute blessure, ce produit doit être solidement fixé au plancher/ au mur conformément aux instructions d'installation.

De nombreuses blessures, causées en particulier aux enfants, peuvent être évitées en prenant de simples précautions telles que :

- Utilisez TOUJOURS des supports ou des méthodes d'installation recommandées par le fabricant de l'ensemble de produits.
- Utilisez TOUJOURS des meubles qui peuvent supporter le produit en toute sécurité.
- • Assurez-vous TOUJOURS que le produit ne dépasse pas du meuble où il est installé.
- • Expliquez TOUJOURS aux enfants le danger de grimper sur un meuble pour atteindre le produit ou ses boutons.
- • Faites TOUJOURS cheminer les cordons et les câbles connectés à votre produit afin qu'on ne puisse pas trébucher dessus, les tirer ou les emporter.
- • NE placez JAMAIS un produit dans un endroit instable.
- Ne placez JAMAIS le produit sur un meuble de grande hauteur (par exemple, armoires ou bibliothèques) sans ancrage à la fois du meuble et du produit sur un support approprié.
- • NE placez JAMAIS le produit sur un tissu ou autre matériau entre le produit et le meuble où il est installé.
- • NE placez JAMAIS d'objets qui pourraient inciter les enfants à grimper, comme des jouets et des télécommandes, sur le dessus du produit ou du meuble sur lequel le produit est installé.
- • Si le produit existant doit être conservé et déplacé, les mêmes considérations que ci-dessus doivent être appliquées.
- Pour éviter tout risque de blessure physique ou de dommage au produit causé par un basculement dû à des tremblements de terre ou à d'autres chocs, assurez-vous d'installer le produit dans un lieu stable et prenez des mesures pour l'empêcher de tomber.

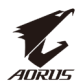

## **TABLE DES MATIÈRES**

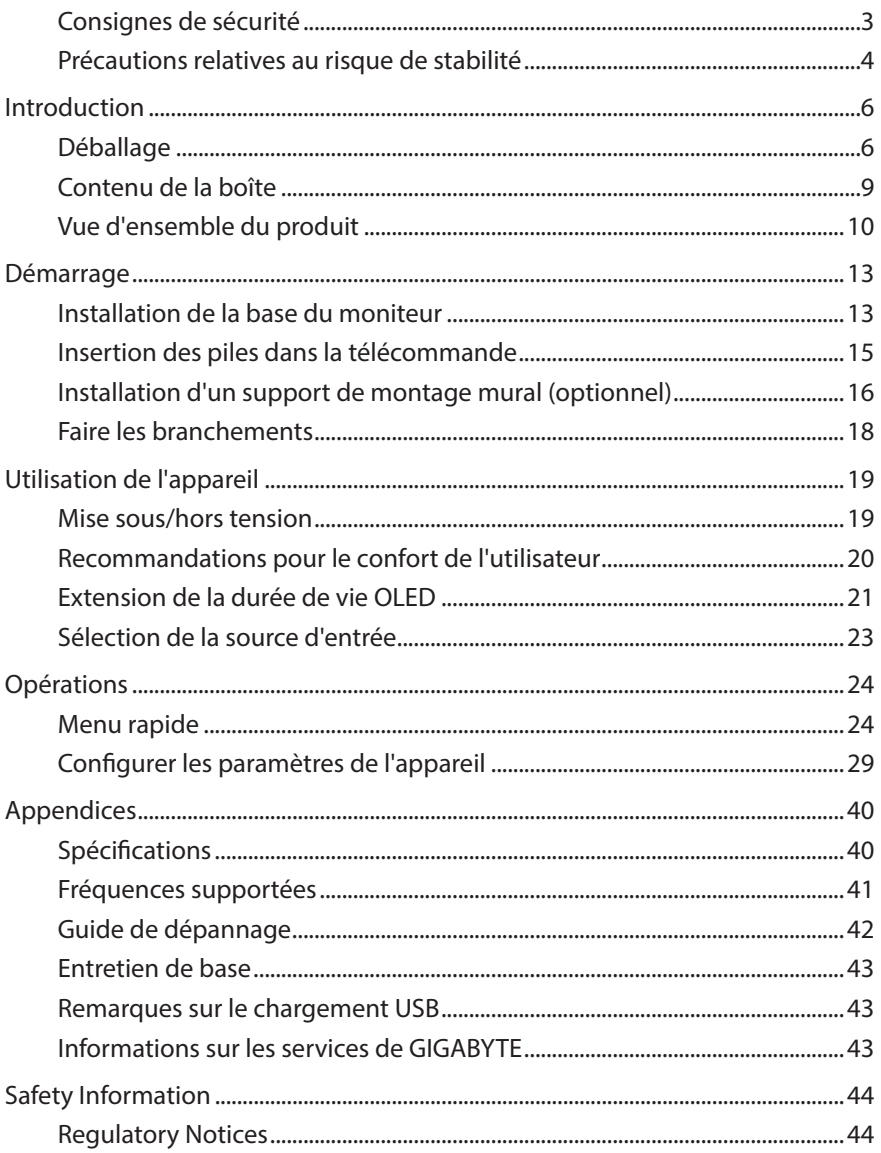

<span id="page-5-0"></span>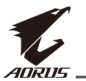

## **INTRODUCTION**

## **Déballage**

**1.** Ouvrez le couvercle supérieur du carton supérieur.

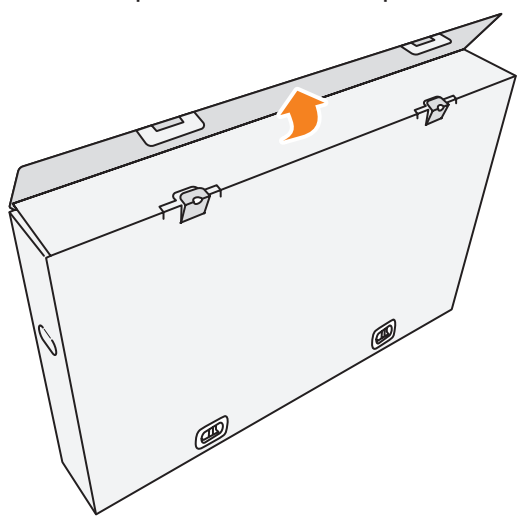

**2.** Enlevez les articles de la mousse EPS supérieure.

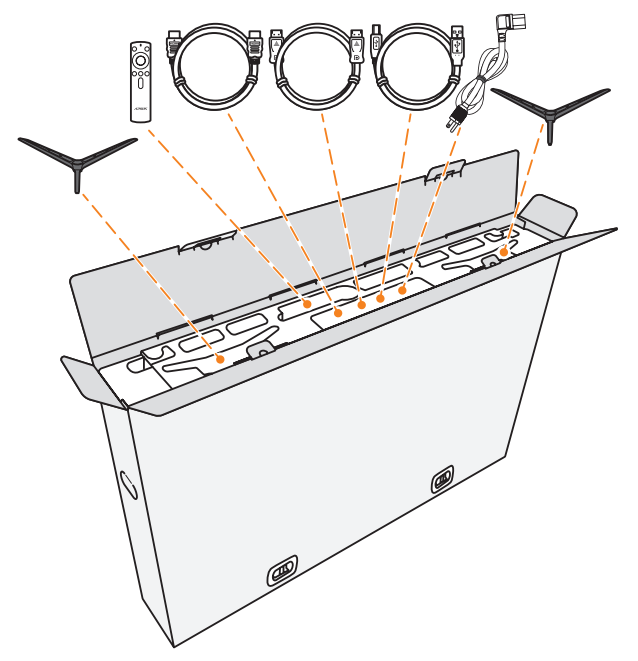

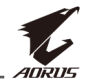

**3.** Retirez les verrous de fixation du carton supérieur au carton inférieur.

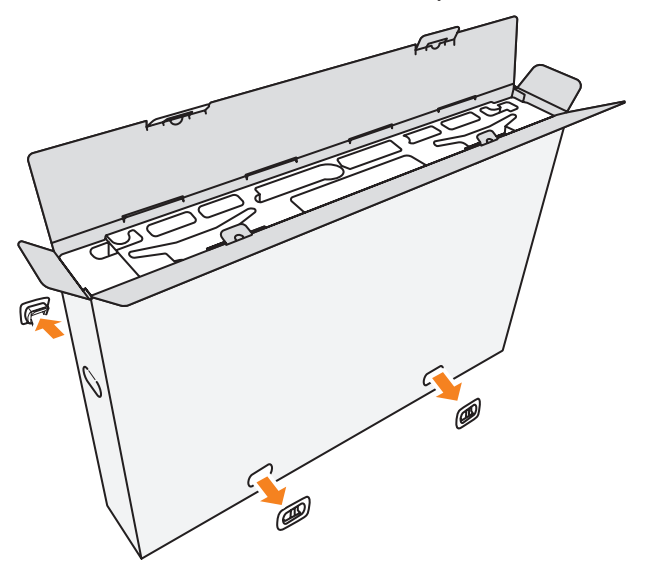

**4.** Tenez fermement les deux côtés du carton supérieur et soulevez pour le retirer du carton inférieur.

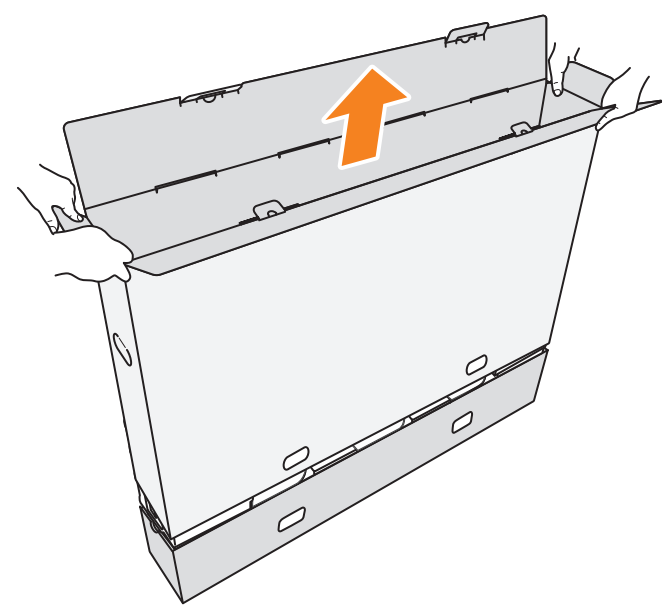

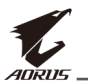

**5.** Retirez les mousses EPS supérieures et latérales.

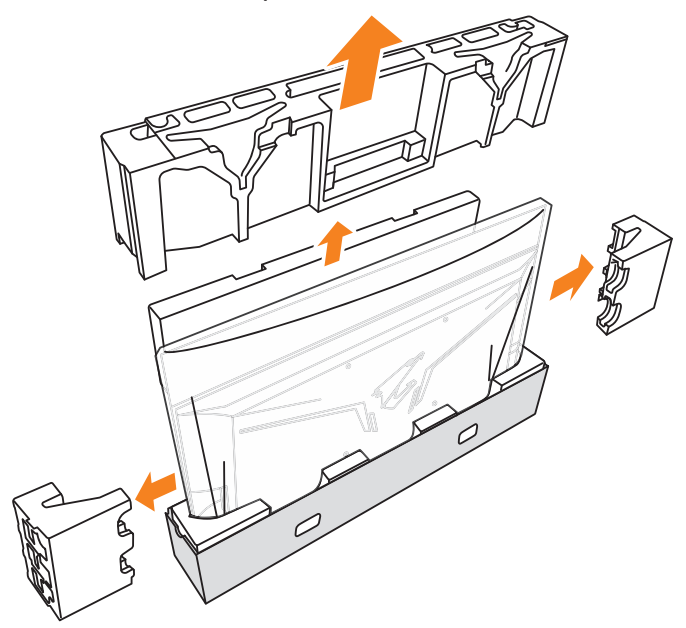

**6.** Retirez soigneusement le moniteur du boîtier inférieur.

**Important :** Pour protéger l'écran, NE retirez PAS le sac en plastique autour du moniteur avant d'avoir placé le moniteur sur une table. Référez-vous à [page 14.](#page-13-0)

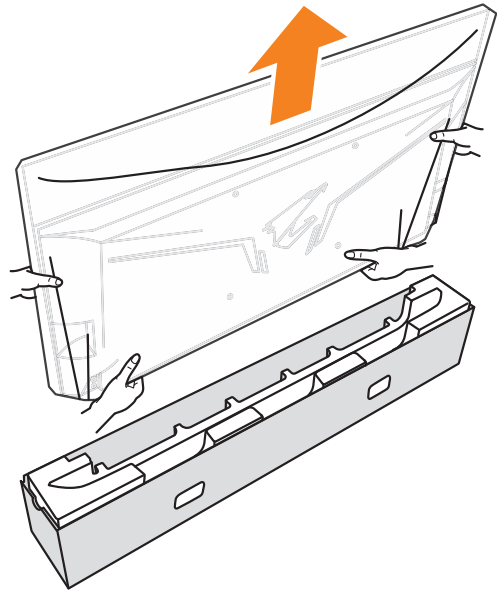

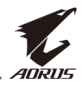

<span id="page-8-0"></span>**Remarque :** Nous conseillons vivement d'être au moins deux personnes pour déplacer le moniteur.

## **Contenu de la boîte**

Les articles suivants sont livrés dans votre carton. Si un ou plusieurs sont manquants, veuillez contacter votre revendeur local.

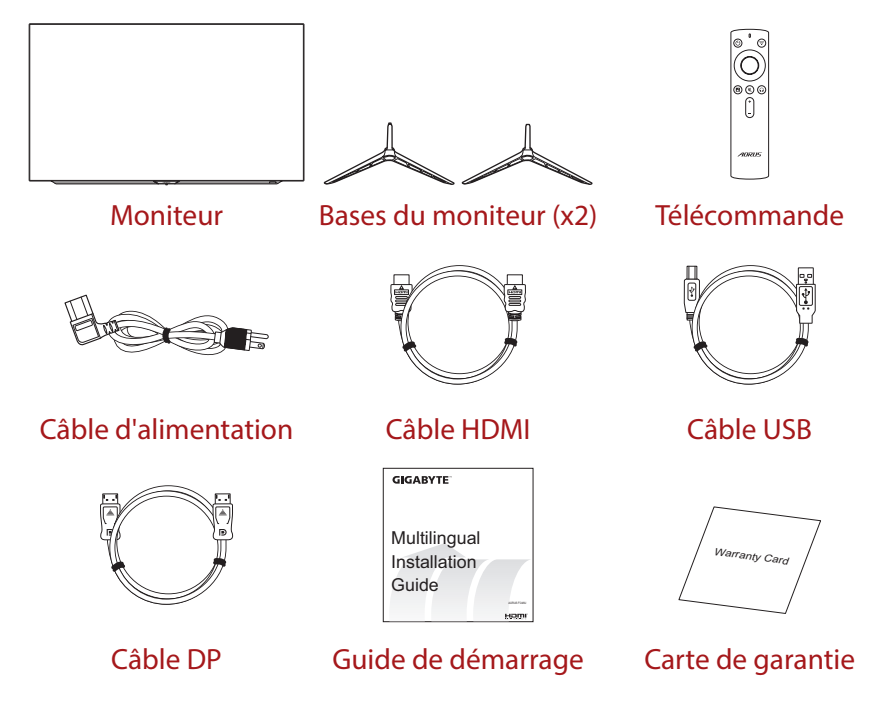

**Remarque :** Veuillez conserver le carton d'emballage et le matériel d'emballage pour le transport futur du moniteur.

<span id="page-9-0"></span>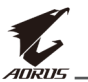

## **Vue d'ensemble du produit**

## **Vue de devant**

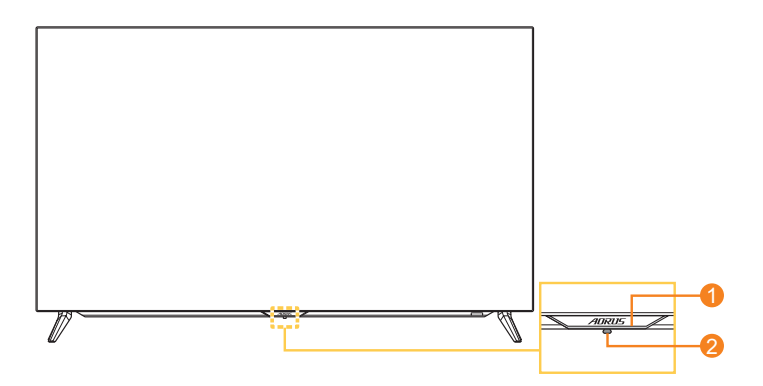

- 
- **1** LED alimentation **2** Bouton de contrôle

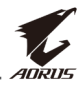

#### **Vue de derrière**

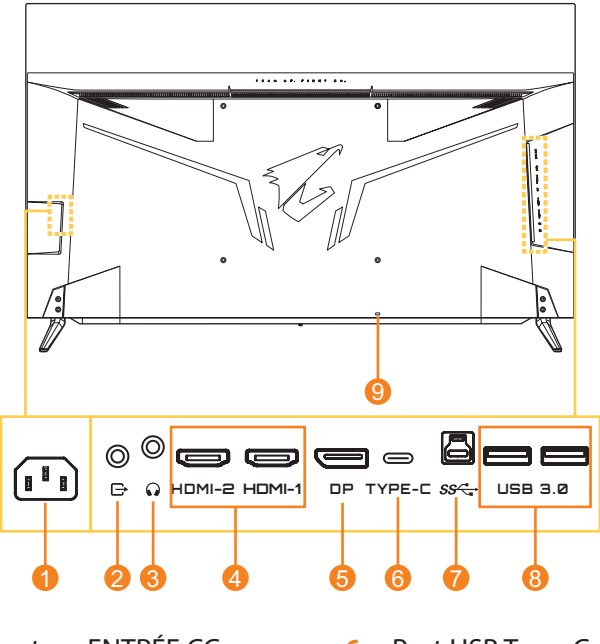

- **1** Connecteur ENTRÉE CC
- **2** Port de sortie ligne
- **3** Prise casque
- **4** Ports HDMI (x2)
- **5** DisplayPort
- **6** Port USB Type-C
- **7** Port USB en amont
- **8** Ports USB 3.0 (x2)
- **9** Verrouillage Kensington

#### **Remarque :**

**HOMI** HDMI, le logo HDMI et High-Definition Multimedia Interface sont des marques commerciales ou des marques déposées de HDMI Licensing LLC.

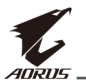

#### **Télécommande**

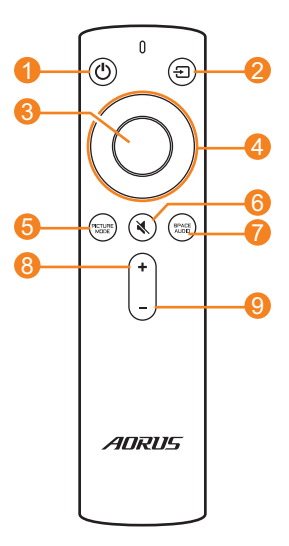

- Bouton Alimentation
- Bouton Entrée
- Bouton Entrée
- Boutons de navigation (haut/bas/gauche/droite)
- Bouton Mode d'image
- Bouton Muet
- Bouton Mode audio
- Bouton Volume +
- Bouton Volume -

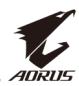

## <span id="page-12-0"></span>**DÉMARRAGE**

## **Installation de la base du moniteur**

**1.** Placez le moniteur sur une table, l'écran tourné vers le bas.

**Remarque :** Nous vous conseillons de couvrir la surface de la table avec un chiffon doux pour éviter d'endommager le moniteur.

**Important :** Pour protéger l'écran, NE retirez PAS le sac en plastique autour du moniteur avant d'avoir placé le moniteur sur une table.

**2.** Alignez et installez les bases du moniteur dans les fentes de montage sur la partie inférieure du moniteur.

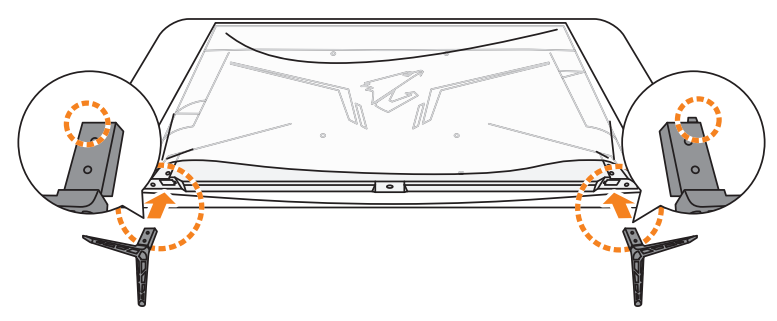

**3.** Fixez les bases du moniteur avec les quatre vis.

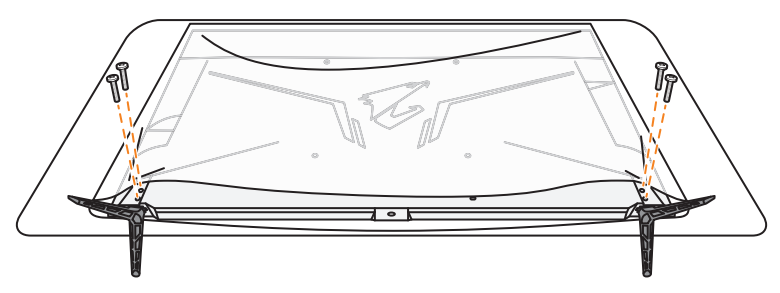

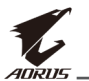

**4.** Soulevez le moniteur, mettez-le en position verticale et placez-le sur une table.

**Remarque :** Nous conseillons vivement d'être au moins deux personnes pour soulever le moniteur.

**5.** Retirez le sac en plastique autour du moniteur.

<span id="page-13-0"></span>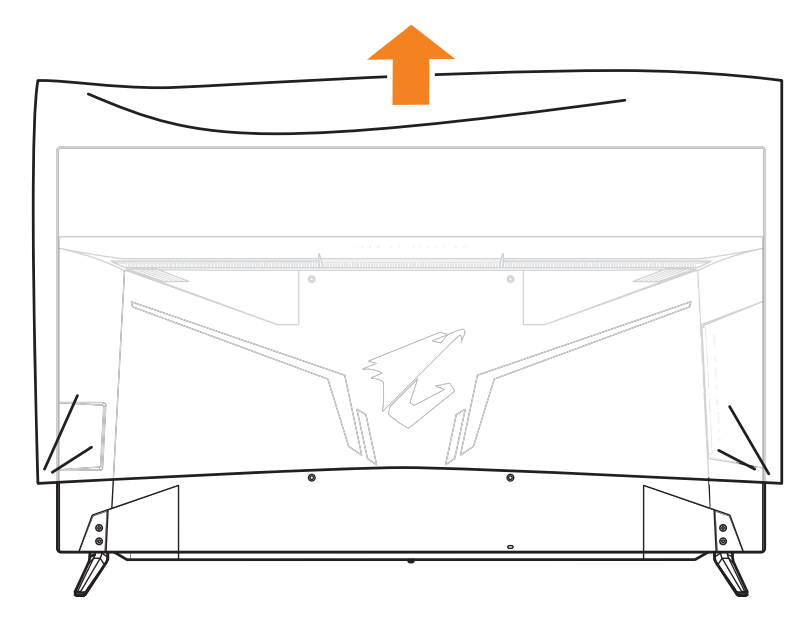

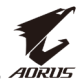

## <span id="page-14-0"></span>**Insertion des piles dans la télécommande**

**1.** Ouvrez le couvercle des piles.

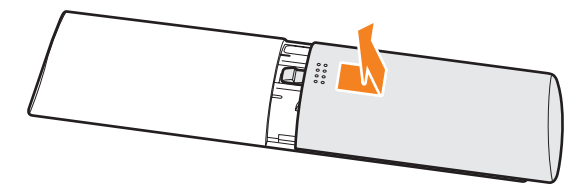

**2.** Insérez deux piles AAA dans le compartiment des piles. Assurez-vous que les piles sont insérées en respectant la polarité.

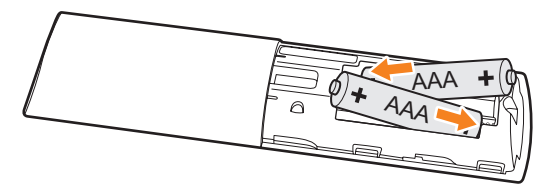

**3.** Remettez le couvercle des piles.

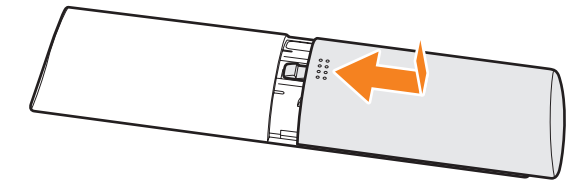

<span id="page-15-0"></span>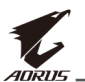

## **Installation d'un support de montage mural (optionnel)**

Utilisez uniquement le kit de fixation murale 300 x 300 mm recommandé par le fabricant.

**1.** Placez le moniteur sur une table, l'écran tourné vers le bas.

**Remarque :** Nous vous conseillons de couvrir la surface de la table avec un chiffon doux pour éviter d'endommager le moniteur.

**2.** Retirez les quatre vis de fixation des bases du moniteur.

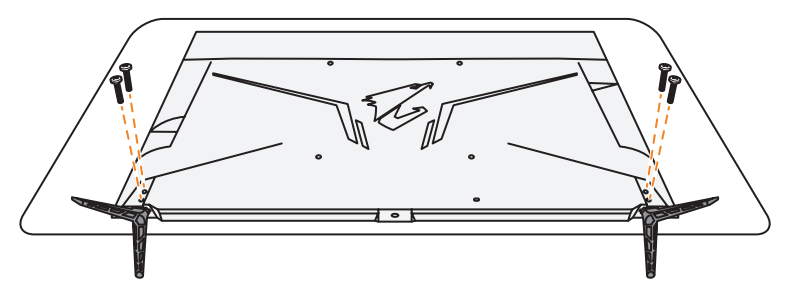

**3.** Retirez les bases du moniteur.

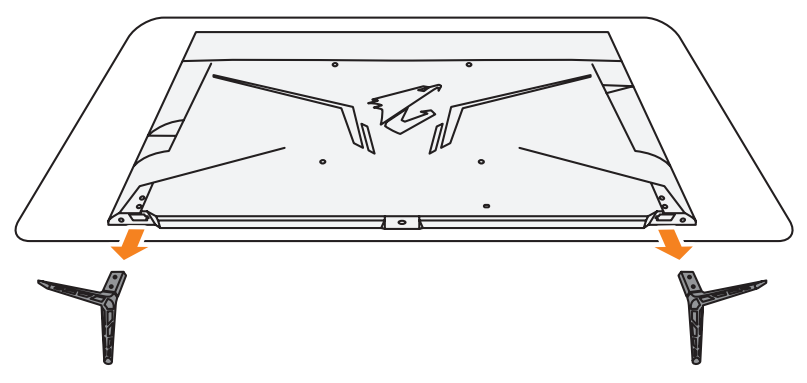

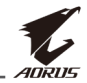

**4.** Fixez le support de montage avec les trous de fixation situés à l'arrière du moniteur. Utilisez ensuite les vis fournies pour fixer le support en place.

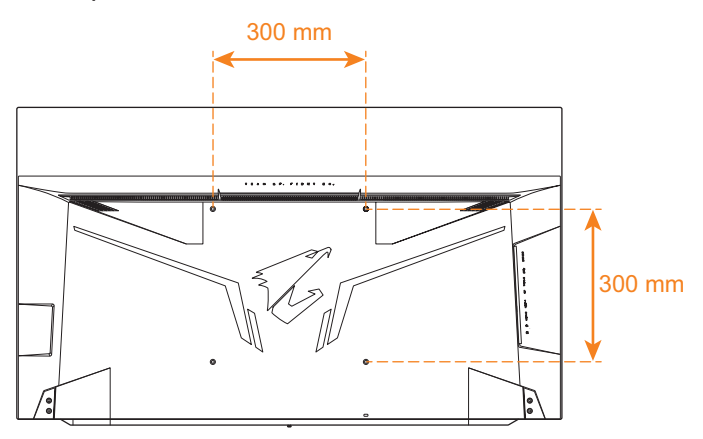

**Remarque :** Pour monter le moniteur sur un mur, reportez-vous au guide d'installation inclus dans le kit de fixation murale. Taille des vis de montage VESA : M6 x 16 mm minimum.

<span id="page-17-0"></span>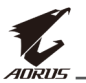

## **Faire les branchements**

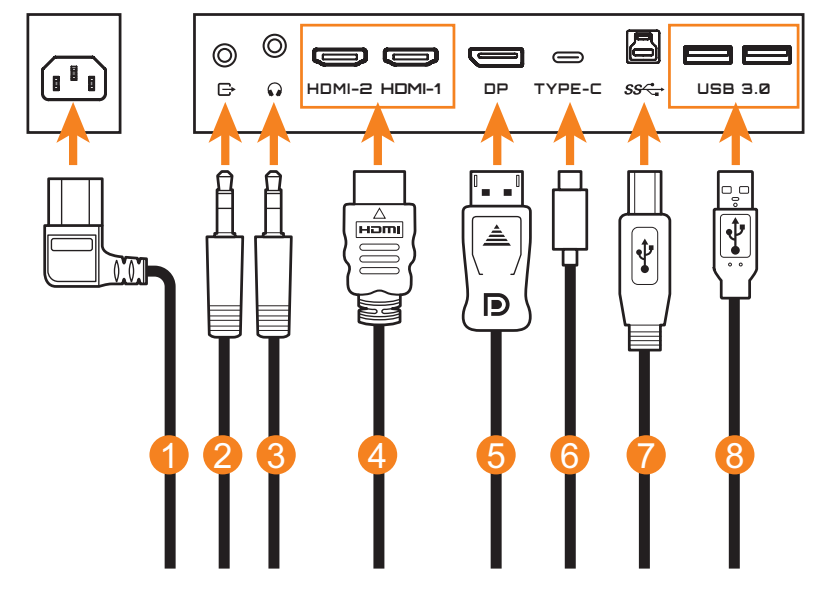

- Câble d'alimentation
- Câble audio
- Câble de casque
- Câble HDMI
- Câble DisplayPort
- Câble USB type C
- Câble USB (Mâle-A vers Mâle-B)
- Câble USB

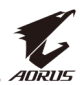

## <span id="page-18-0"></span>**UTILISATION DE L'APPAREIL**

## **Mise sous/hors tension**

#### **Mise sous tension**

- **1.** Branchez une extrémité du câble d'alimentation à la prise d'entrée CA à l'arrière du moniteur.
- **2.** Branchez l'autre extrémité du câble d'alimentation sur une prise de courant.
- **3.** Appuyez sur le bouton **Contrôle** pour allumer le moniteur. Le voyant LED d'alimentation s'allume en blanc, indiquant que le moniteur est prêt.

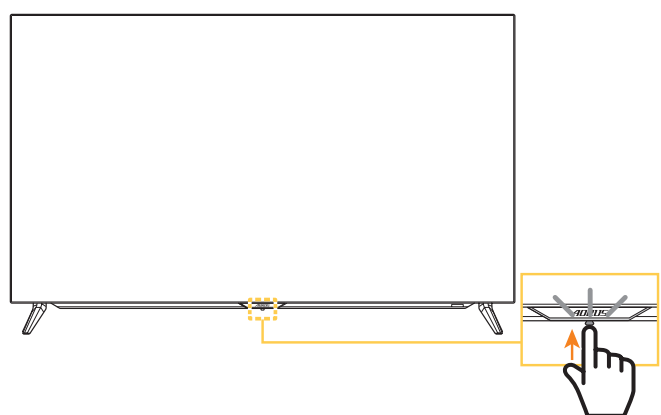

#### **Remarque :**

- Vous pouvez également utiliser le bouton  $\theta$  de la télécommande pour allumer le moniteur.
- Si le voyant LED d'alimentation reste éteint lorsque le moniteur est allumé, veuillez vérifier le réglage **Indicateur LED** dans le menu **Réglages**. Référezvous à [page 37](#page-36-0).

## **Éteindre**

Appuyez pendant 2 secondes sur le bouton **Contrôle** pour éteindre le moniteur.

#### **Remarque :**

- Lorsque le menu Principal apparaît à l'écran, vous pouvez également éteindre le moniteur en déplaçant le bouton **Contrôle** vers le bas ( **O**). Référez-vous à [page 26](#page-25-0).
- Vous pouvez également utiliser le bouton  $\circlearrowright$  de la télécommande pour éteindre le moniteur.

<span id="page-19-0"></span>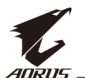

## **Recommandations pour le confort de l'utilisateur**

Voici quelques conseils pour une visualisation confortable de votre écran :

- La distance de visualisation optimale pour les moniteurs varie généralement entre 152 cm et 244 cm (5 pieds et 8 pieds).
- En règle générale, il est conseillé de positionner le moniteur de façon que le haut de l'écran soit au même niveau ou un petit peu audessous de la hauteur de vos yeux lorsque vous êtes assis.
- • Utilisez un éclairage approprié pour le type de travail que vous effectuez.
- • Prenez des pauses régulières et fréquentes (au moins 10 minutes) toutes les 30 minutes.
- Regardez souvent hors de l'écran de votre ordinateur et concentrezvous sur un objet distant pendant au moins 20 secondes pendant les pauses.
- Des exercices des yeux permettent de réduire la fatigue oculaire. Répétez ces exercices fréquemment : (1) Regardez de haut en bas (2) Roulez lentement vos yeux (3) Bougez vos yeux en diagonale.

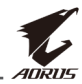

## <span id="page-20-0"></span>**Extension de la durée de vie OLED**

#### <span id="page-20-1"></span>**APCS (AORUS Prevention Compensation System : système de prévention et de compensation automatique)**

Pour réduire le risque d'apparition de rétention d'image, si le moniteur a été utilisé pendant plus de 4 heures, l'APCS démarre automatiquement une fois le moniteur éteint. Vous pouvez également lancer l'APCS manuellement via le menu OSD.

Lorsque le processus APCS commence, le moniteur affiche un message d'avertissement et la LED d'alimentation clignote en blanc. Lorsque la LED d'alimentation s'éteint, cela indique que le processus APCS est terminé. La durée du processus APCS est d'environ 5 minutes.

## <span id="page-20-2"></span>**AOCS (AORUS Organic Compensation System : système de compensation organique automatique)**

Pour réduire le risque d'apparition de rétention d'image, si le moniteur a été utilisé pendant plus de 1500 heures, l'AOCS démarre automatiquement une fois le moniteur éteint. Vous pouvez également lancer l'AOCS manuellement via le menu OSD.

Lorsque le processus AOCS commence, le moniteur affiche un message d'avertissement et la LED d'alimentation clignote en blanc. Lorsque la LED d'alimentation s'éteint, cela indique que le processus AOCS est terminé.

- • La durée du processus AOCS est d'environ 1 heure.
- • Pendant le processus AOCS, l'apparition de lignes de balayage blanches sur l'écran est considérée comme normale.

#### **Remarque :**

- • Si vous devez éteindre le moniteur pendant le processus APCS/AOCS, appuyez sur le bouton  $\Theta$  de la télécommande ou déplacez le bouton Contrôle vers le bas ((O).
- • Pendant le processus APCS/AOCS, NE débranchez PAS le câble d'alimentation du moniteur.
- Évitez d'allumer le moniteur pendant le processus APCS/AOCS. Si vous allumez le moniteur, le processus APCS/AOCS sera interrompu et reprendra une fois le moniteur éteint.
- Si l'élément APCS/AOCS du menu OSD est grisé, cela indique que le moniteur n'a pas été utilisé pendant plus de 4 heures ou 1500 heures respectivement.

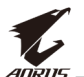

#### **ASC (AORUS Static Control : contrôle statique automatique)**

Si le moniteur n'a pas été utilisé pendant un certain temps, l'ASC commence à réduire la luminosité de l'écran progressivement ou active l'économiseur d'écran. La luminosité de l'écran sera restaurée immédiatement dès qu'une interaction aura été détectée par le système.

- • Après 5 minutes d'inactivité, la luminosité de l'écran est réduite de 30 %.
- Après 10 minutes d'inactivité, la luminosité de l'écran est réduite de 50 %.
- Après 15 minutes d'inactivité, l'économiseur d'écran est activé automatiquement. Vous verrez le mot « AORUS » apparaître aléatoirement sur l'écran noir.

## **ATC (AORUS Tactical Control : contrôle tactique automatique)**

Si la fonction tactique AORUS (Tableau de bord/Assistance en jeu) est activée, la transparence de la zone de message sera préréglée sur 20 % et les pixels dans la zone de message continueront à se décaler automatiquement. Lorsque l'écran est éteint, ces valeurs sont automatiquement réinitialisées afin d'empêcher la rétention d'image.

#### **TSS (Time Statistic System : système de statistiques temporelles)**

TSS comprend les fonctions suivantes :

- • Durée totale pendant laquelle le moniteur a été allumé.
- Nombre d'exécutions d'APCS/AOCS.

**Avertissement !** Si le moniteur a été utilisé pendant plus de 36 heures sans exécuter l'APCS, l'écran affiche un message d'avertissement et des instructions sur le lancement du processus APCS. Le message disparaît automatiquement après une minute. Si les instructions sont ignorées, le message réapparaît toutes les heures.

## <span id="page-22-1"></span><span id="page-22-0"></span>**Sélection de la source d'entrée**

- <span id="page-22-2"></span>**1.** Poussez le bouton **Contrôle** vers la droite ((O) pour ouvrir le menu **Entrée**.
- **2.** Poussez le bouton **Contrôle** vers le haut/bas ((O) pour sélectionner la source d'entrée désirée. Appuyez ensuite sur le bouton **Contrôle** pour confirmer.

**Remarque :** Vous pouvez également utiliser les boutons de la télécommande pour les actions suivantes :

- √ Utilisez les boutons **Navigation**/**Entrée** pour faire la sélection.
- $\sqrt{\phantom{a}}$  Appuyez sur le bouton  $\Theta$  pour accéder directement au menu **Entrée**.

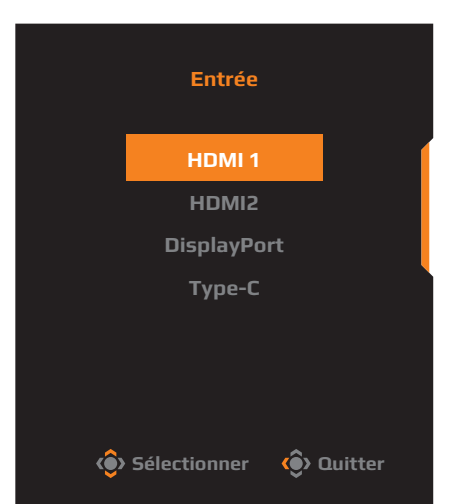

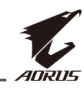

<span id="page-23-0"></span>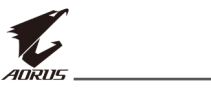

## **OPÉRATIONS**

**Remarque :** Vous pouvez utiliser le bouton **Contrôle** ou les boutons **Navigation**/**Entrée** de la télécommande pour naviguer dans le menu et faire des réglages.

## **Menu rapide**

#### **Touche de raccourci**

Par défaut, le bouton **Contrôle** a été assigné à la fonction spécifique.

**Remarque :** Pour modifier la fonction prédéfinie de la touche de raccourci, référez-vous à la section [« Mode d'affichage »](#page-29-0) de [page 37](#page-36-1).

Pour accéder à la fonction de touche de raccourci, procédez comme suit :

Poussez le bouton **Contrôle** vers le haut (<>a>
(<a>
)</a>
pour ouvrir le menu **Égaliseur de noir**.

Poussez le bouton **Contrôle** vers le haut/bas (<<sup>3</sup>) pour ajuster le réglage et appuyez sur le bouton **Contrôle** pour confirmer.

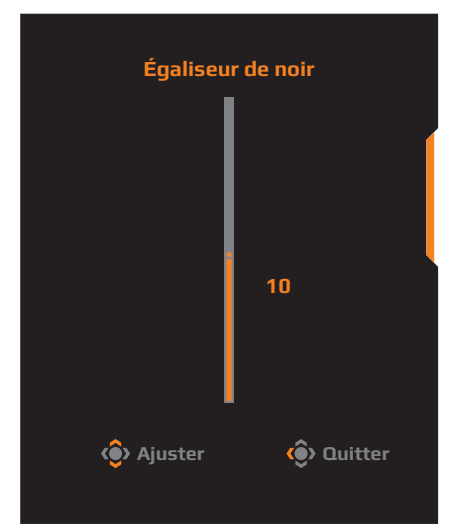

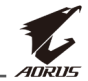

#### • Poussez le bouton **Contrôle** vers le bas (  $\odot$  ) pour ouvrir le menu **Mode d'image**.

Poussez le bouton **Contrôle** vers le haut/bas  $\langle \langle \bullet \rangle$  pour sélectionner l'option désirée et appuyez sur le bouton **Contrôle** pour confirmer.

**Remarque :** Vous pouvez également appuyer sur le bouton PICTURE de la télécommande pour accéder directement au menu **Mode d'image**.

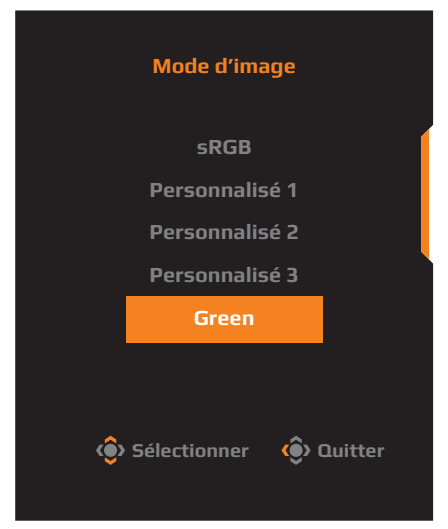

• Poussez le bouton **Contrôle** vers la gauche (() pour ouvrir le menu **Volume**.

Poussez le bouton **Contrôle** vers le haut/bas  $\langle \langle \bullet \rangle$  pour régler le volume du casque et appuyez sur le bouton **Contrôle** pour confirmer.

**Remarque :** Vous pouvez également appuyer sur le bouton + ou - de la télécommande pour accéder directement au menu **Volume**.

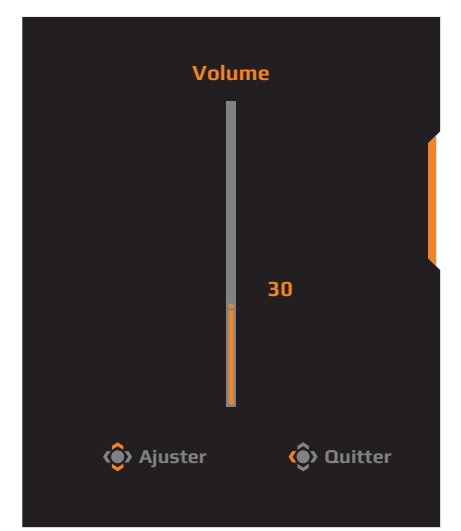

Poussez le bouton **Contrôle** vers la droite (<<sup>2</sup>) pour ouvrir le menu **Entrée**. Référez-vous à la section [« Sélection de la source d'entrée »](#page-22-1).

**Remarque :** Pour fermer le menu, poussez le bouton **Contrôle** vers la gauche  $(\hat{Q})$ .

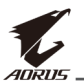

## <span id="page-25-0"></span>**Guide des fonctions des boutons**

Appuyez sur le bouton **Contrôle** pour afficher le menu **Principal**.

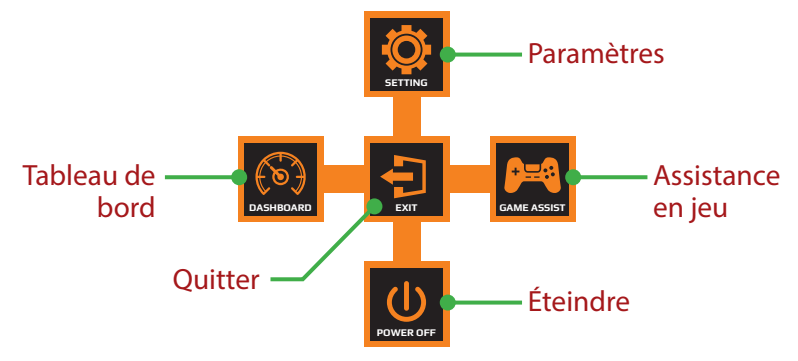

Utilisez ensuite le bouton **Contrôle** pour sélectionner la fonction désirée et configurez les paramètres correspondants.

## **Tableau de bord**

Lorsque le menu **Principal** apparaît sur l'écran, poussez le bouton de **Contrôle** vers la gauche (( $\odot$ ) pour ouvrir le menu **Tableau de bord**.

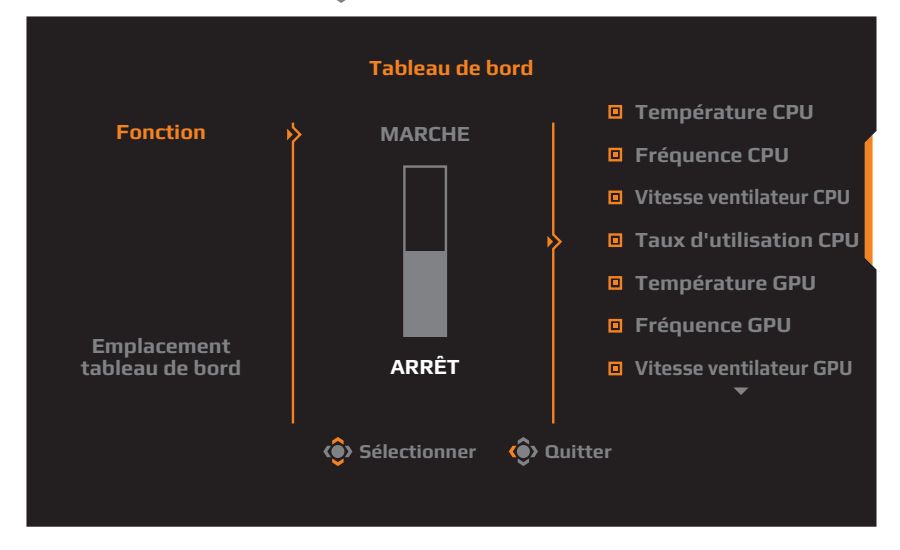

- • **Fonction** : Activez/désactivez la fonction. Lorsque cette option est activée, vous pouvez sélectionner l'option(s) désirée(s) à afficher à l'écran.
- **Emplacement tableau de bord** : Spécifiez l'emplacement des informations du tableau de bord à afficher sur l'écran.

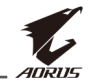

Une fois la configuration du tableau de bord terminée, les données du système sont transférées au SOC via le port USB et les valeurs des fonctions sélectionnées s'affichent sur l'écran.

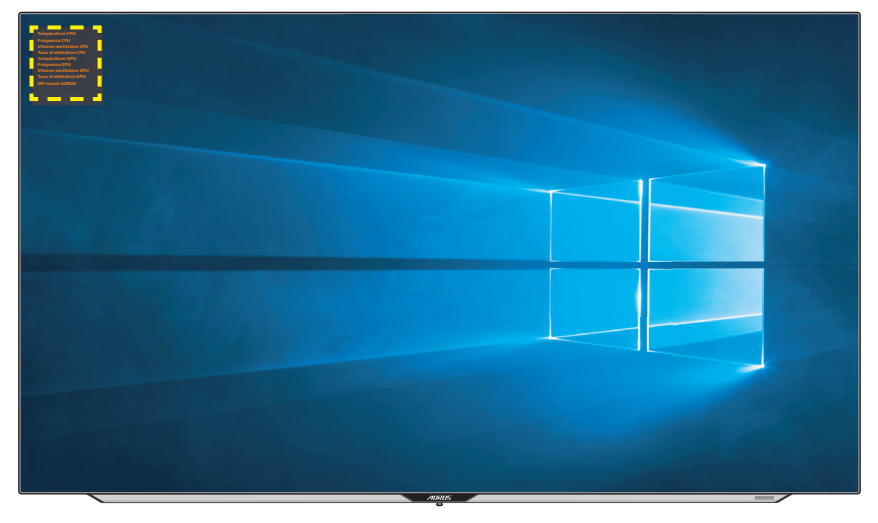

**Remarque :** Assurez-vous que le câble USB est correctement connecté au port USB en amont du moniteur et au port USB de votre ordinateur.

#### **Assistance en jeu**

Lorsque le menu **Principal** apparaît sur l'écran, poussez le bouton de **Contrôle** vers la droite (() pour ouvrir le menu **Assistance en jeu**.

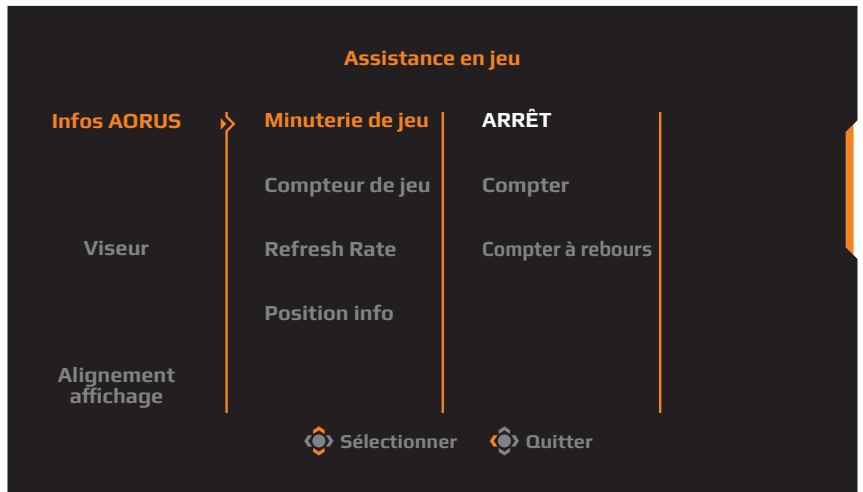

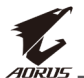

- **Info AORUS**: Configurez les paramètres relatifs au jeu FPS (First) Person Shooting).
	- √ Sélectionnez **Minuterie de jeu** pour sélectionner le mode compte à rebours. Pour désactiver cette fonction, réglez le réglage sur **ARRÊT**.
	- √ Sélectionnez **Compteur de jeu** ou **Refresh Rate** pour activer/ désactiver le compteur de jeux ou le réglage de la fréquence de rafraîchissement en temps réel.
	- √ Sélectionnez **Position info** pour spécifier l'emplacement des informations affichées sur l'écran.

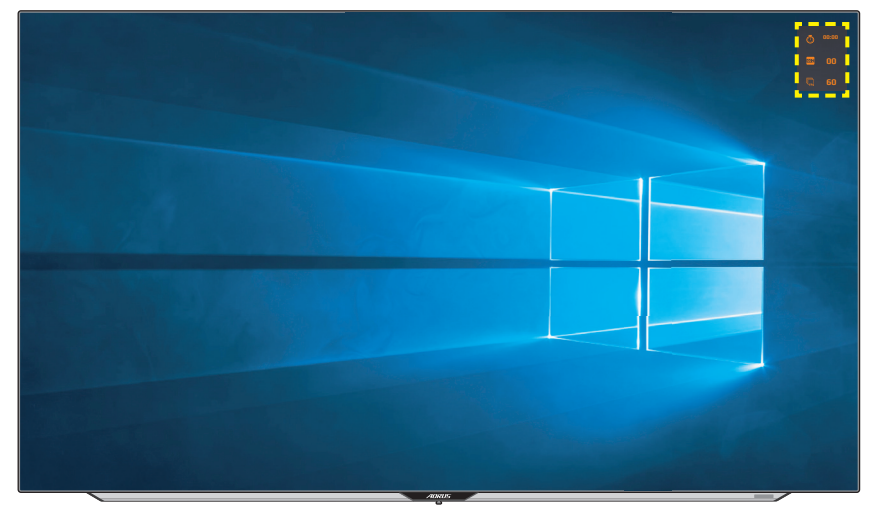

- • **Viseur** : Sélectionnez le type de viseur désiré en fonction de votre jeu. Cela rend la visée beaucoup plus facile.
- **Alignement affichage** : Lorsque la fonction est activée, elle affiche des lignes d'alignement sur les quatre côtés de l'écran ; celles-ci permettent d'aligner parfaitement plusieurs moniteurs.

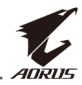

## <span id="page-28-0"></span>**Configurer les paramètres de l'appareil**

Lorsque le menu **Principal** apparaît sur l'écran, poussez le bouton de **10 Contrôle** vers le haut (() pour ouvrir le menu **Réglages**.

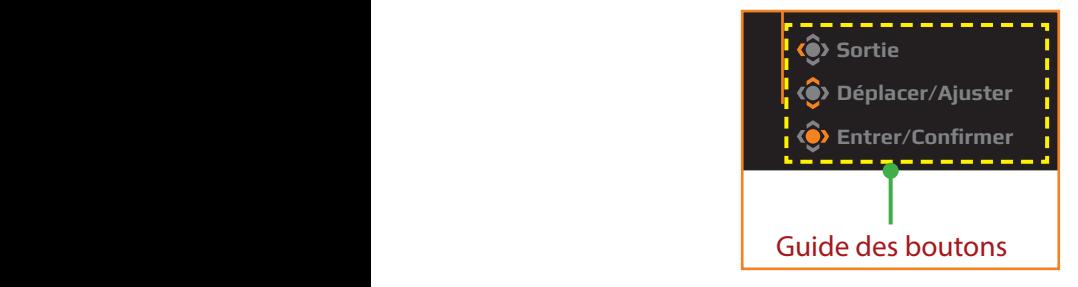

#### **Jeu**

Configurez les paramètres relatifs au jeu.

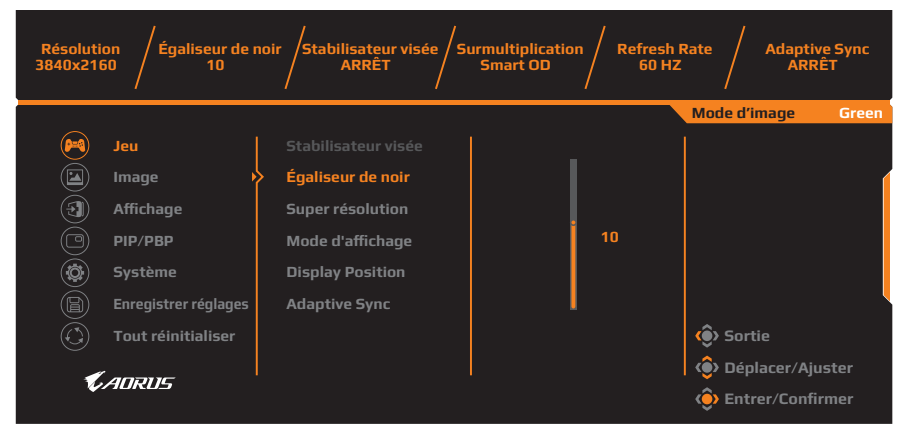

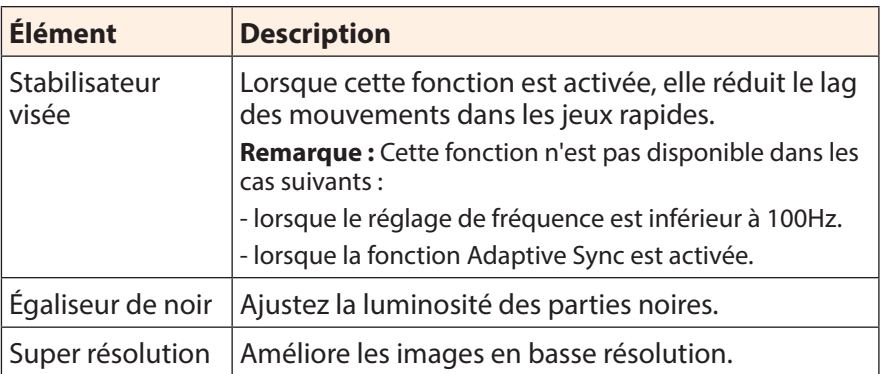

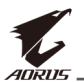

<span id="page-29-0"></span>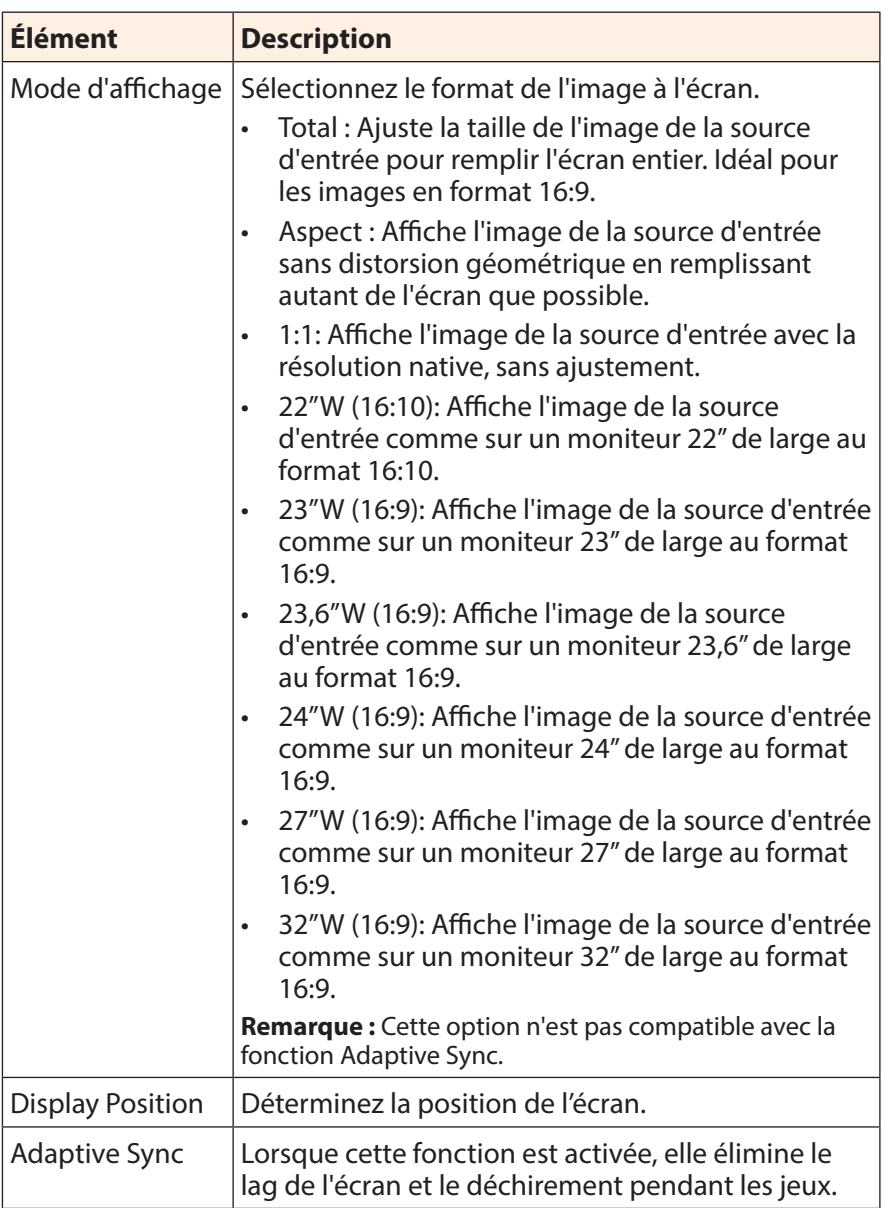

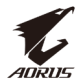

#### <span id="page-30-0"></span>**Image**

Configurez les réglages des paramètres de l'image.

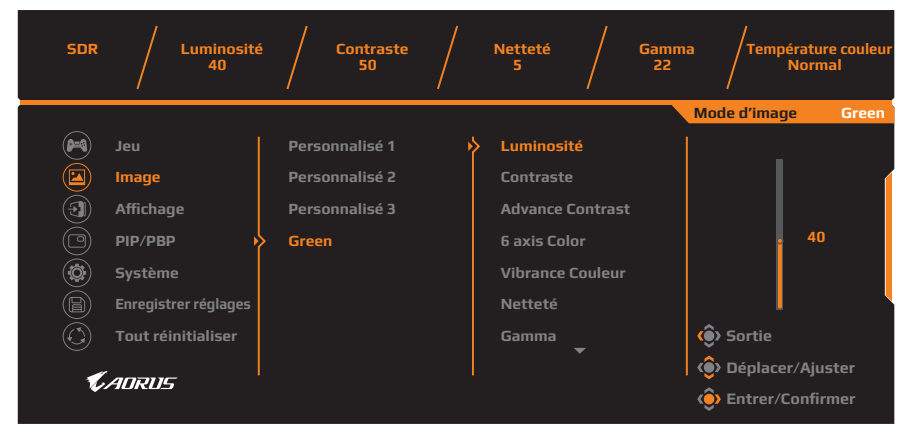

Sélectionnez l'un modes d'images prédéfinis.

- Personnalisé 1 : Réglages de mode d'image personnalisé.
- Personnalisé 2 : Réglages de mode d'image personnalisé.
- Personnalisé 3 : Réglages de mode d'image personnalisé.
- Green : Pour économiser la consommation d'énergie du moniteur.

Vous pouvez ensuite configurer les paramètres d'image suivants.

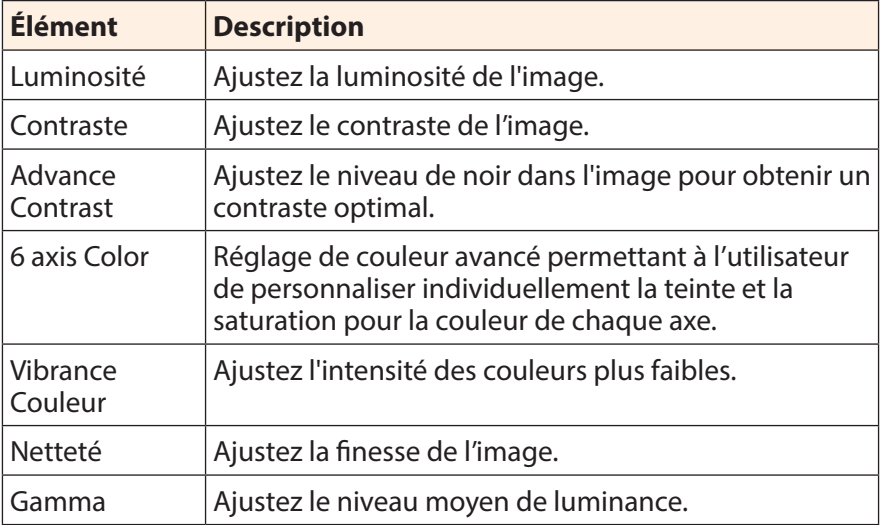

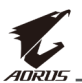

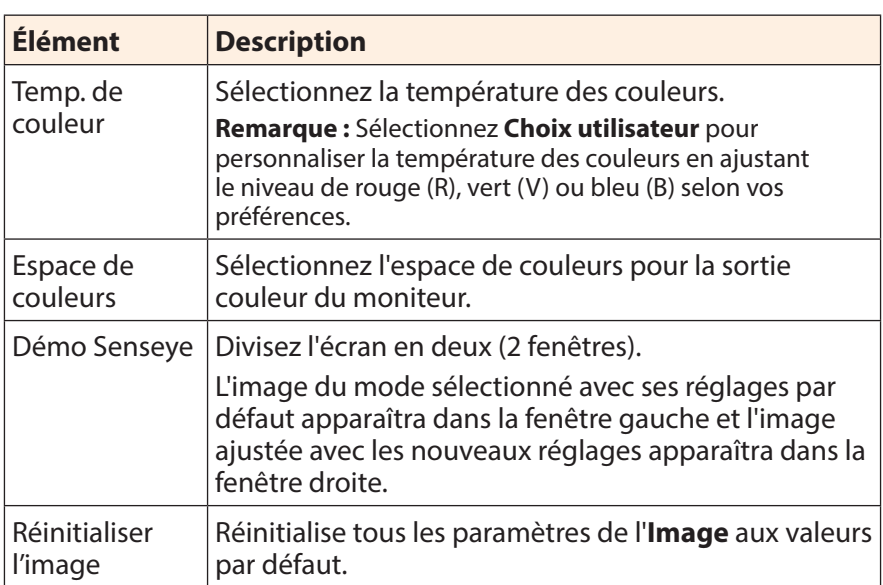

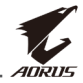

**Remarque :** Les modes d'image suivants ne sont affichés que lorsque la fonction HDR est activée.

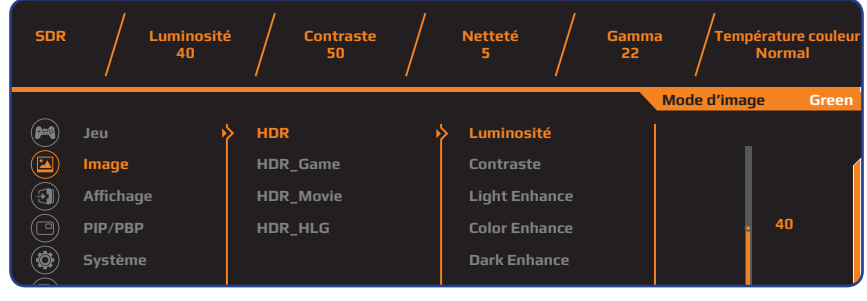

- Light Enhance : Améliorez les performances de la luminosité.
- • Color Enhance : Améliorez les performances de la couleur.
- • Dark Enhance : Améliorez les performances de l'obscurité.

## <span id="page-32-0"></span>**Affichage**

Configurez les paramètres relatifs à l'écran d'affichage.

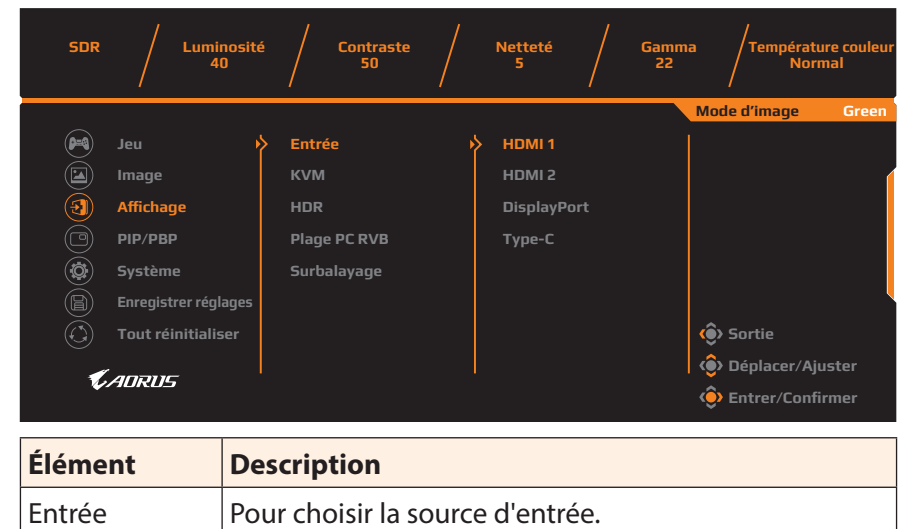

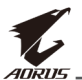

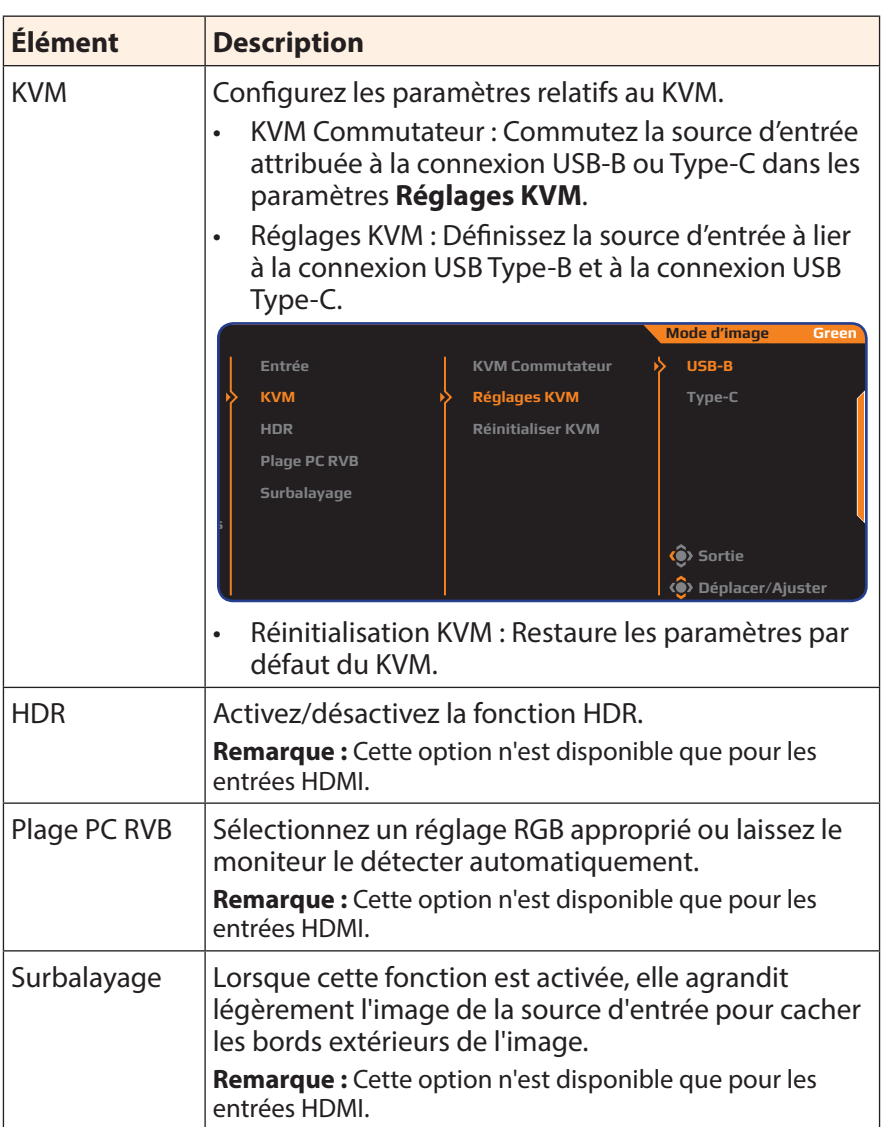

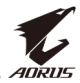

#### **PIP/PBP**

Configurez les paramètres relatifs aux images multiples.

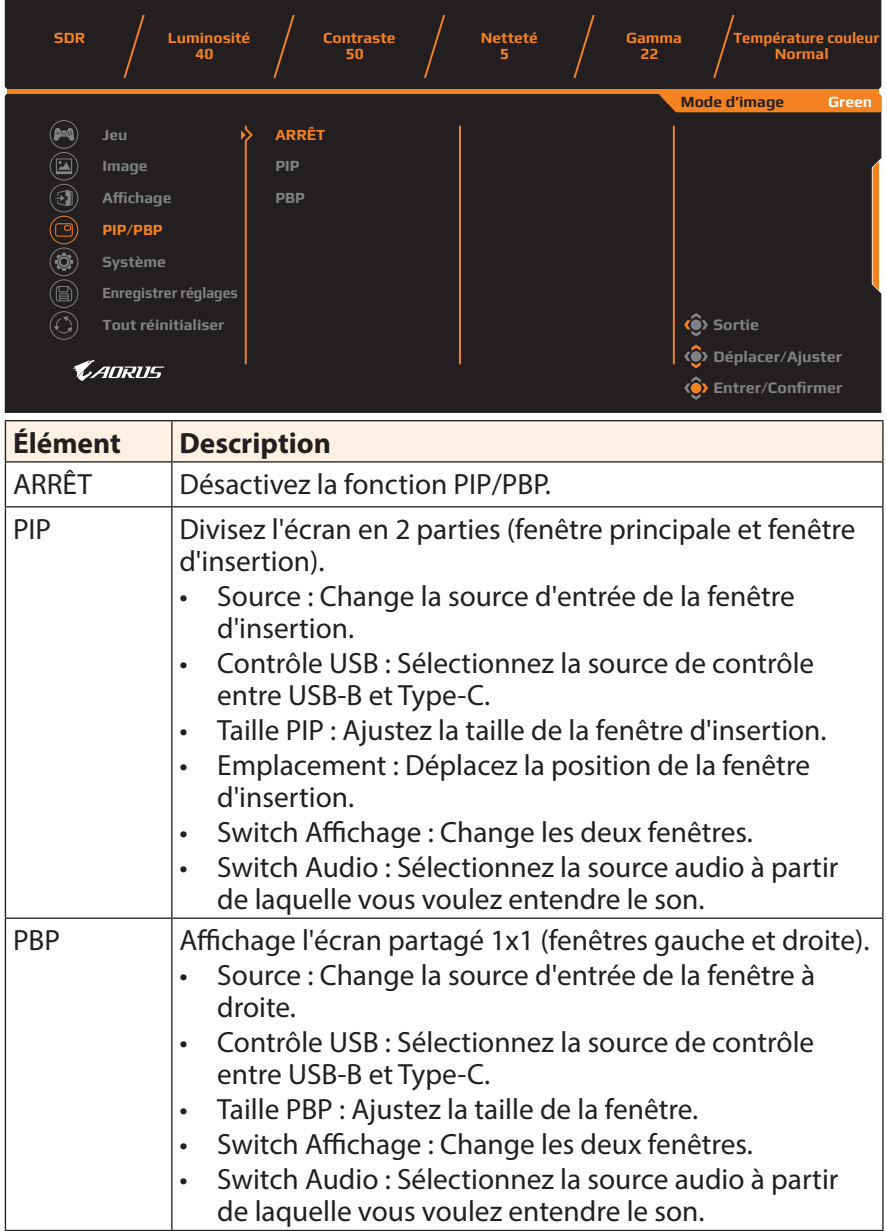

**Remarque :** PIP/PBP n'est pas compatible avec les fonctions HDR et Adaptive Sync.

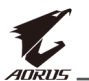

#### <span id="page-35-0"></span>**Système**

Configurez les paramètres relatifs au système.

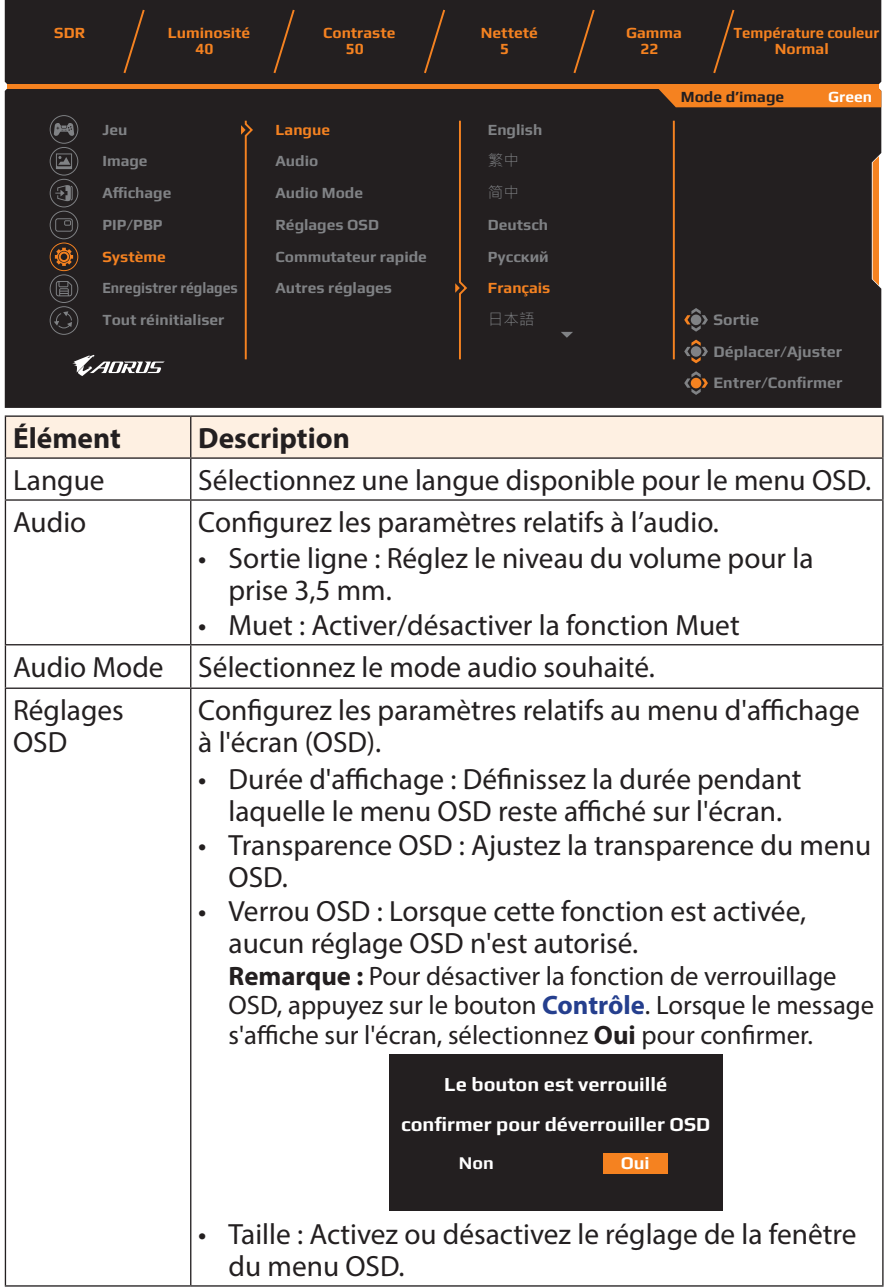

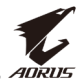

<span id="page-36-1"></span><span id="page-36-0"></span>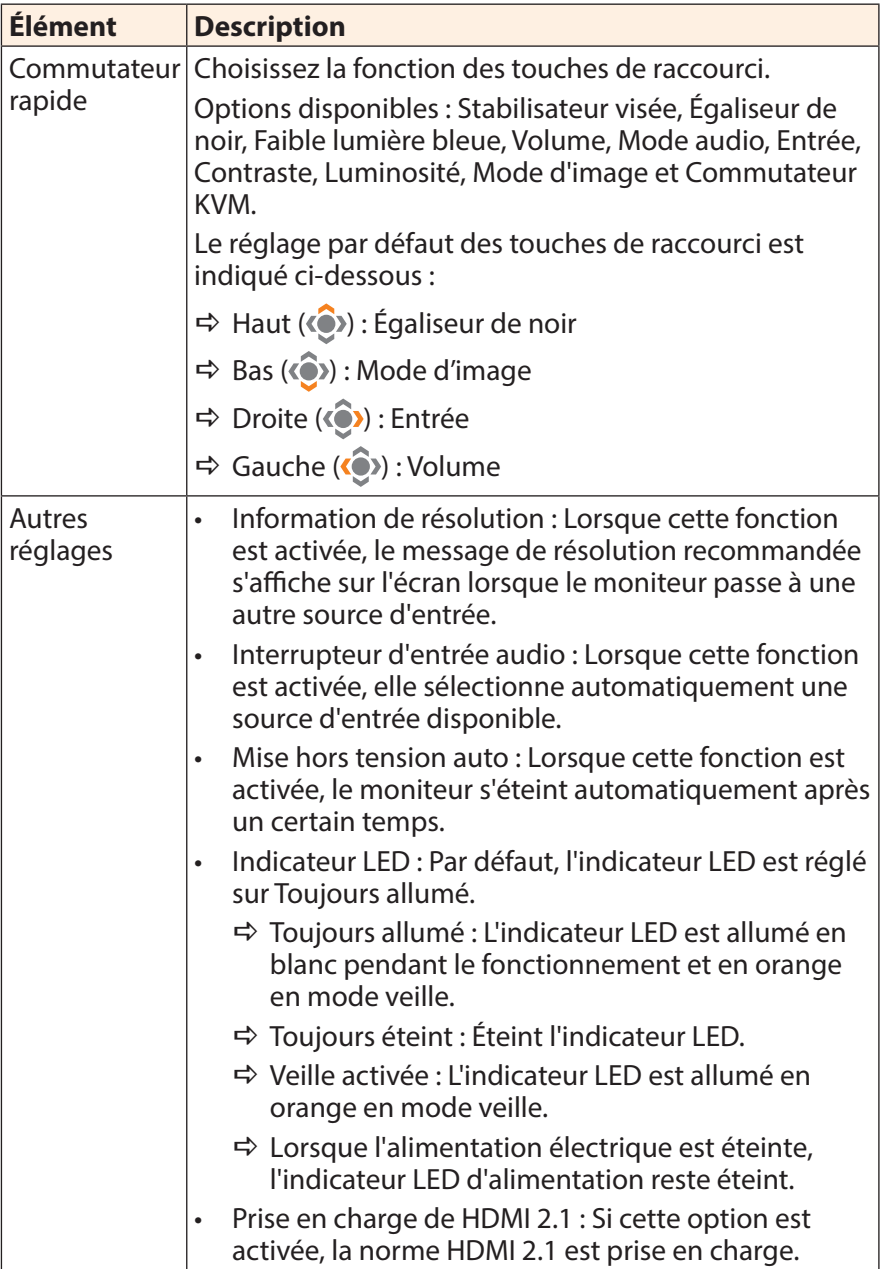

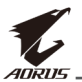

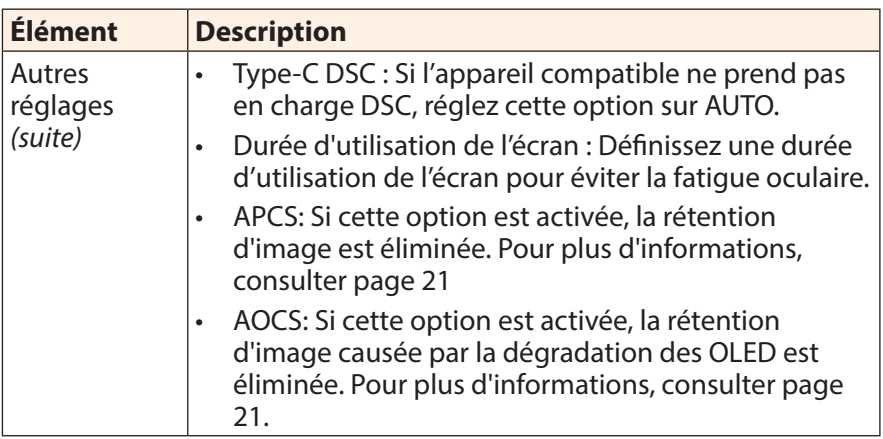

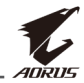

#### **Enregistrer réglages**

Définissez les configurations OSD personnalisées pour Réglage 1, Réglage 2 ou Réglage 3.

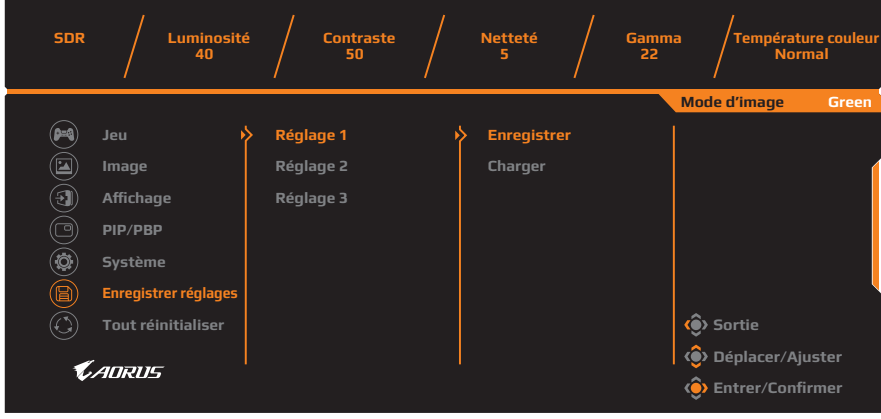

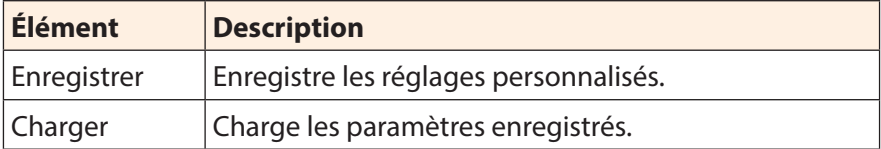

#### **Tout réinitialiser**

Restaure les paramètres par défaut du moniteur.

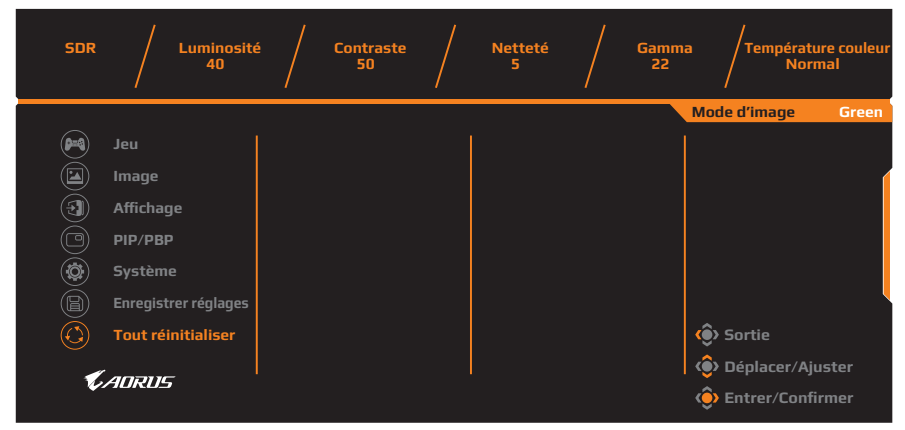

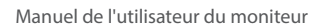

<span id="page-39-0"></span>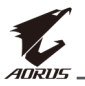

## **APPENDICES**

## **Spécifications**

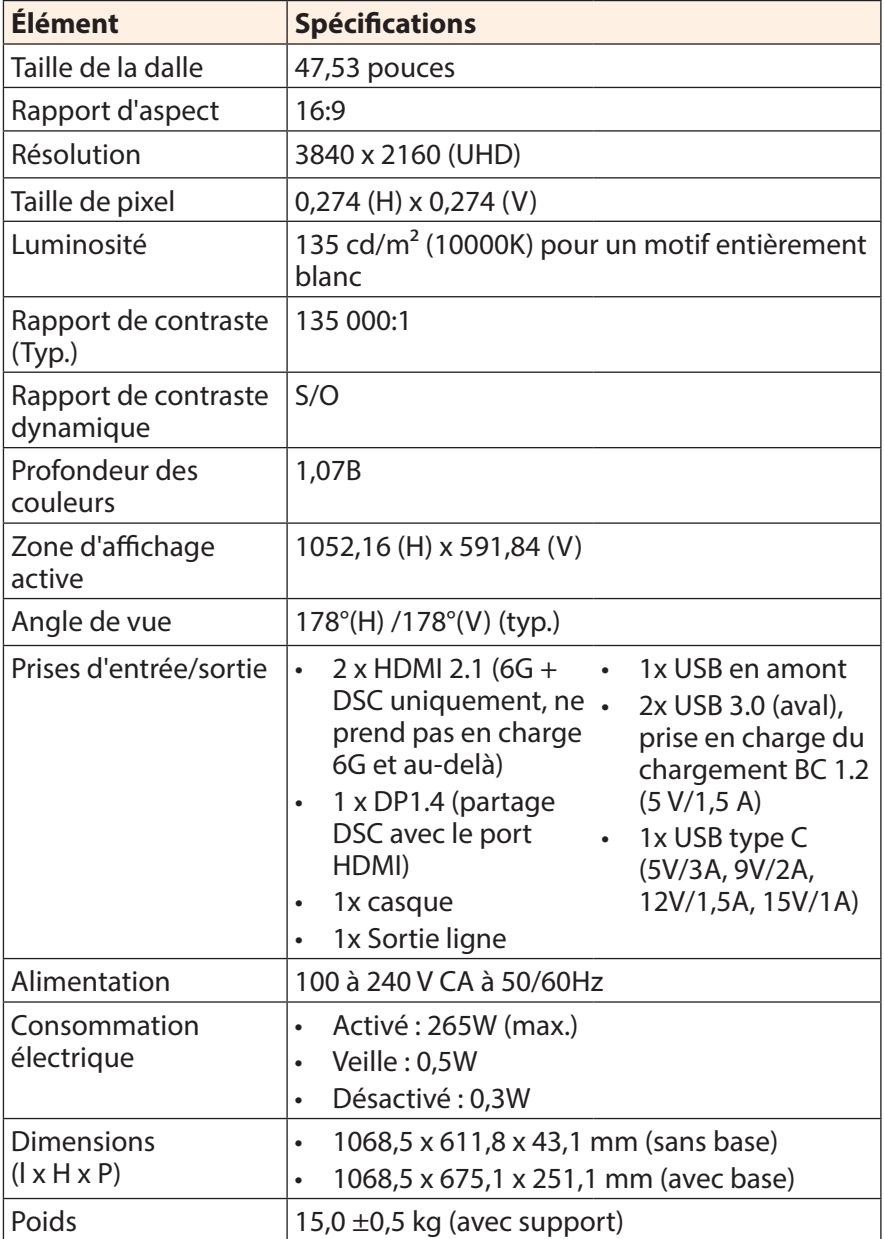

![](_page_40_Picture_1.jpeg)

<span id="page-40-0"></span>![](_page_40_Picture_148.jpeg)

**Remarque :** Caractéristiques sujettes à modifications sans préavis.

## **Fréquences supportées**

![](_page_40_Picture_149.jpeg)

<span id="page-41-0"></span>![](_page_41_Picture_1.jpeg)

## **Guide de dépannage**

![](_page_41_Picture_169.jpeg)

**Remarque :** Si le problème persiste, veuillez contacter notre service clientèle pour de l'aide.

![](_page_42_Picture_1.jpeg)

## <span id="page-42-0"></span>**Entretien de base**

Lorsque l'écran est sale, procédez comme suit pour le nettoyer :

- Essuyez l'écran avec un chiffon doux et non pelucheux pour enlever toute la poussière.
- Vaporisez ou appliquez du liquide de nettovage sur un chiffon doux. Essuyez ensuite doucement l'écran avec le chiffon humide.

#### **Remarque :**

- Veillez à ce que le chiffon soit légèrement humide, mais pas trop mouillé.
- Lors de l'essuyage, évitez de presser excessivement sur l'écran.
- • Les nettoyants acides ou abrasifs peuvent endommager l'écran.

## **Remarques sur le chargement USB**

Les appareils suivants ne sont pas compatibles avec BC 1.2 du mode CDP. Lorsque le concentrateur est connecté à un PC, ces appareils ne peuvent pas être chargés avec le câble USB.

![](_page_42_Picture_121.jpeg)

## **Informations sur les services de GIGABYTE**

Pour plus d'informations sur nos services, veuillez consulter le site officiel de GIGABYTE :

https://www.gigabyte.com/

<span id="page-43-0"></span>![](_page_43_Picture_1.jpeg)

## **SAFETY INFORMATION**

## **Regulatory Notices**

#### **United States of America, Federal Communications Commission Statement**

## **Supplier's Declaration of Conformity 47 CFR § 2.1077 Compliance Information**

Product Name: **OLED monitor** Trade Name: **GIGABYTE** Model Number: **AORUS FO48U**

Responsible Party – U.S. Contact Information: **G.B.T. Inc.**  Address: 17358 Railroad street, City Of Industry, CA91748 Tel.: 1-626-854-9338 Internet contact information: https://www.gigabyte.com

## **FCC Compliance Statement:**

This device complies with Part 15 of the FCC Rules, Subpart B, Unintentional Radiators.

Operation is subject to the following two conditions: (1) This device may not cause harmful interference, and (2) this device must accept any interference received, including interference that may cause undesired operation.

This equipment has been tested and found to comply with the limits for a Class B digital device, pursuant to Part 15 of the FCC Rules. These limits are designed to provide reasonable protection against harmful interference in a residential installation. This equipment generates, uses and can radiate radio frequency energy and, if not installed and used in accordance with manufacturer's instructions, may cause harmful interference to radio communications. However, there is no guarantee that interference will not occur in a particular installation. If this equipment does cause harmful interference to radio or television reception, which can be determined by turning the equipment off and on, the user is encouraged to try to correct the interference by one or more of the following measures:

- Reorient or relocate the receiving antenna.
- Increase the separation between the equipment and receiver.

![](_page_44_Picture_1.jpeg)

- • Connect the equipment to an outlet on a circuit different from that to which the receiver is connected.
- Consult the dealer or an experienced radio/TV technician for help.

#### **Canadian Department of Communications Statement**

This digital apparatus does not exceed the Class B limits for radio noise emissions from digital apparatus set out in the Radio Interference Regulations of the Canadian Department of Communications. This class B digital apparatus complies with Canadian ICES-003.

#### **Avis de conformité à la réglementation d'Industrie Canada**

Cet appareil numérique de la classe B est conforme à la norme NMB-003 du Canada.

#### **European Union (EU) CE Declaration of Conformity**

This device complies with the following directives: Electromagnetic Compatibility Directive 2014/30/EU, Low-voltage Directive 2014/35/EU, ErP Directive 2009/125/EC, RoHS directive (recast) 2011/65/EU & the 2015/863 Statement.

This product has been tested and found to comply with all essential requirements of the Directives.

#### **European Union (EU) RoHS (recast) Directive 2011/65/EU & the European Commission Delegated Directive (EU) 2015/863 Statement**

GIGABYTE products have not intended to add and safe from hazardous substances (Cd, Pb, Hg, Cr+6, PBDE, PBB, DEHP, BBP, DBP and DIBP). The parts and components have been carefully selected to meet RoHS requirement. Moreover, we at GIGABYTE are continuing our efforts to develop products that do not use internationally banned toxic chemicals.

#### **European Union (EU) Community Waste Electrical & Electronic Equipment (WEEE) Directive Statement**

GIGABYTE will fulfill the national laws as interpreted from the 2012/19/ EU WEEE (Waste Electrical and Electronic Equipment) (recast) directive. The WEEE Directive specifies the treatment, collection, recycling and disposal of electric and electronic devices and their components. Under the Directive, used equipment must be marked, collected separately, and disposed of properly.

![](_page_45_Picture_1.jpeg)

#### **WEEE Symbol Statement**

![](_page_45_Picture_3.jpeg)

The symbol shown below is on the product or on its packaging, which indicates that this product must not be disposed of with other waste. Instead, the device should be taken to the waste collection centers for activation of the treatment, collection, recycling and disposal procedure.

For more information about where you can drop off your waste equipment for recycling, please contact your local government office, your household waste disposal service or where you purchased the product for details of environmentally safe recycling.

### **End of Life Directives-Recycling**

![](_page_45_Picture_7.jpeg)

The symbol shown below is on the product or on its packaging, which indicates that this product must not be disposed of with other waste. Instead, the device should be taken to the waste collection centers for activation of the treatment, collection, recycling and disposal procedure.

#### **Déclaration de Conformité aux Directives de l'Union européenne (UE)**

Cet appareil portant la marque CE est conforme aux directives de l'UE suivantes: directive Compatibilité Electromagnétique 2014/30/UE, directive Basse Tension 2014/35/UE, directive 2009/125/CE en matière d'écoconception, la directive RoHS II 2011/65/UE & la déclaration 2015/863.

La conformité à ces directives est évaluée sur la base des normes européennes harmonisées applicables.

## **European Union (EU) CE-Konformitätserklärung**

DDieses Produkte mit CE-Kennzeichnung erfüllen folgenden EU-Richtlinien: EMV-Richtlinie 2014/30/EU, Niederspannungsrichtlinie 2014/30/EU, Ökodesign-Richtlinie 2009/125/EC, RoHS-Richtlinie 2011/65/EU erfüllt und die 2015/863 Erklärung.

Die Konformität mit diesen Richtlinien wird unter Verwendung der entsprechenden Standards zur Europäischen Normierung beurteilt.

![](_page_46_Picture_1.jpeg)

#### **CE declaração de conformidade**

Este produto com a marcação CE estão em conformidade com das seguintes Diretivas UE: Diretiva Baixa Tensão 2014/35/EU; Diretiva CEM 2014/30/EU; Diretiva Conceção Ecológica 2009/125/CE; Diretiva RSP 2011/65/UE e a declaração 2015/863.

A conformidade com estas diretivas é verificada utilizando as normas europeias harmonizadas.

### **CE Declaración de conformidad**

Este producto que llevan la marca CE cumplen con las siguientes Directivas de la Unión Europea: Directiva EMC 2014/30/EU, Directiva de bajo voltaje 2014/35/EU, Directiva de Ecodiseño 2009/125/EC, Directiva RoHS 2011/65/EU y la Declaración 2015/863.

El cumplimiento de estas directivas se evalúa mediante las normas europeas armonizadas.

## **CE Dichiarazione di conformità**

I prodotti con il marchio CE sono conformi con una o più delle seguenti Direttive UE, come applicabile: Direttiva EMC 2014/30/UE, Direttiva sulla bassa tensione 2014/35/UE, Direttiva Ecodesign EMC 2009/125/EC, Direttiva RoHS 2011/65/EU e Dichiarazione 2015/863.

La conformità con tali direttive viene valutata utilizzando gli Standard europei armonizzati applicabili.

#### **Deklaracja zgodności UE Unii Europejskiej**

Urządzenie jest zgodne z następującymi dyrektywami: Dyrektywa kompatybilności elektromagnetycznej 2014/30/UE, Dyrektywa niskonapięciowej 2014/35/UE, Dyrektywa ErP 2009/125/WE, Dyrektywa RoHS 2011/65/UE i dyrektywa 2015/863.

Niniejsze urządzenie zostało poddane testom i stwierdzono jego zgodność z wymaganiami dyrektywy.

## **ES Prohlášení o shodě**

Toto zařízení splňuje požadavky Směrnice o Elektromagnetické kompatibilitě 2014/30/EU, Směrnice o Nízkém napětí 2014/35/EU, Směrnice ErP 2009/125/ES, Směrnice RoHS 2011/65/EU a 2015/863.

Tento produkt byl testován a bylo shledáno, že splňuje všechny základní požadavky směrnic.

![](_page_47_Picture_1.jpeg)

## **EK megfelelőségi nyilatkozata**

A termék megfelelnek az alábbi irányelvek és szabványok követelményeinek, azok a kiállításidőpontjában érvényes, aktuális változatában: EMC irányelv 2014/30/EU, Kisfeszültségű villamos berendezésekre vonatkozó irányelv 2014/35/EU, Környezetbarát tervezésről szóló irányelv 2009/125/EK, RoHS irányelv 2011/65/EU és 2015/863.

#### **Δήλωση συμμόρφωσης ΕΕ**

Είναι σε συμμόρφωση με τις διατάξεις των παρακάτω Οδηγιών της Ευρωπαϊκής Κοινότητας: Οδηγία 2014/30/ΕΕ σχετικά με την ηλεκτρομαγνητική συμβατότητα, Οοδηγία χαμηλή τάση 2014/35/EU, Οδηγία 2009/125/ΕΚ σχετικά με τον οικολογικό σχεδιασμό, Οδηγία RoHS 2011/65/ΕΕ και 2015/863.

Η συμμόρφωση με αυτές τις οδηγίες αξιολογείται χρησιμοποιώντας τα ισχύοντα εναρμονισμένα ευρωπαϊκά πρότυπα.

#### **Japan Class 01 Equipment Statement**

安全にご使用いただくために 接地接続は必ず電源プラグを電源につなぐ前に行って下さい。 また、接地接続を外す場合は、必ず電源プラグを電源から切り離してか ら行って下さい。

#### **Japan VCCI Class B Statement**

クラスB VCCI 基準について

この装置は、クラスB情報技術装置です。この装置は、家庭環境で使 用することを目的としていますが、この装置がラジオやテレビジョン 受信機に近接して使用されると、受信障害を引き起こすことがありま す。

取扱説明書に従って正しい取り扱いをして下さい。

VCCI-B

#### **China RoHS Compliance Statement**

#### 中国《废弃电器电子产品回收处理管理条例》提示性说明

为了更好地关爱及保护地球,当用户不再需要此产品或产品寿命终止时, 请遵守国家废弃电器电子产品回收处理相关法律法规,将其交给当地具有 国家认可的回收处理资质的厂商进行回收处理。

#### 环保使用期限

#### **Environment-friendly Use Period**

![](_page_48_Picture_7.jpeg)

此标识指期限(十年),电子电气产品中含有的有害物质不会 发生外泄或突变、电子电气产品用户正常使用该电子电气产品 不会对环境造成严重污染或对其人身、财产造成严重损害的期 限。

#### 产品中有害物质的名称及含量:

![](_page_48_Picture_144.jpeg)

本表格依据 SJ/T 11364 的规定编制。

○:表示该有害物质在该部件所有均质材料中的含量均在 GB/T 26572 规定的限量要求以下。

X: 表示该有害物质至少在该部件的某一均质材料中的含量超出 GB/T 26572 规定的限量要求。

![](_page_49_Picture_0.jpeg)

#### 限用物質含有情況標示聲明書 **Declaration of the Presence Condition of the Restricted Substances Marking**

![](_page_49_Picture_230.jpeg)